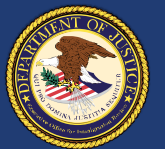

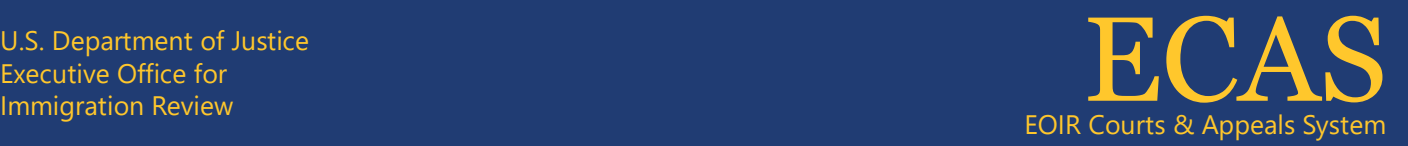

# **How to Complete DOJ Login Activation and Setup Guide**

### 1) **Activate Your DOJ Login Account**

- 1. Locate the email from the Department of Justice with the subject line **Welcome to DOJ Login!** pertaining to DOJ Login Activation.
- 2. Open the email and find the Activate DOJ Login Account section.
- 3. Click the provided link to activate your account.

*Note: The link is only valid for 7 days from the time the email was sent.*

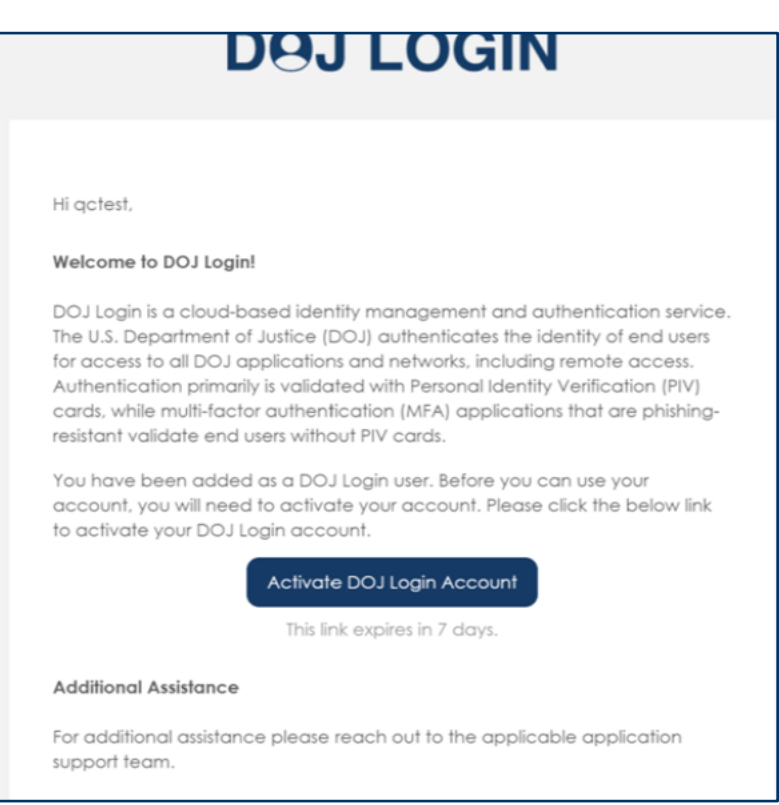

*Figure 1 Welcome to DOJ Login*

#### 2) **Set Up Your Password**

- 1. After activation, you will be directed to set up security methods for your account.
- 2. Find the Password section and click Set up.

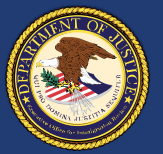

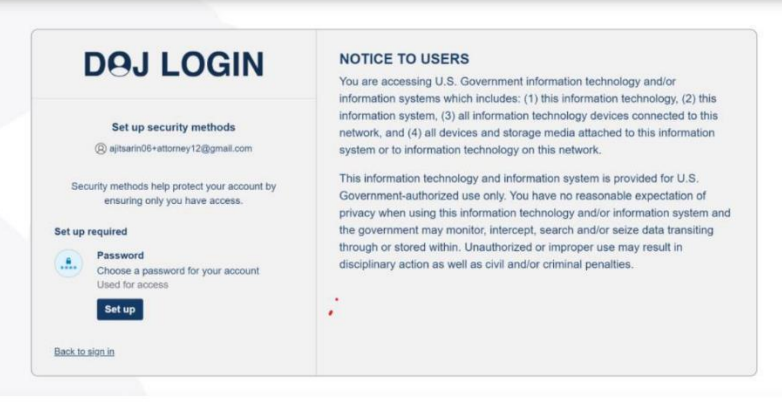

*Figure 2: Set up security methods*

- 3. You will be prompted to create a password that adheres to the following criteria:
	- Minimum of 12 characters in length.
	- Contains at least one lowercase letter, one uppercase letter, one number, and one symbol.
	- Cannot include parts of your username.
	- Must be different from your last six passwords.

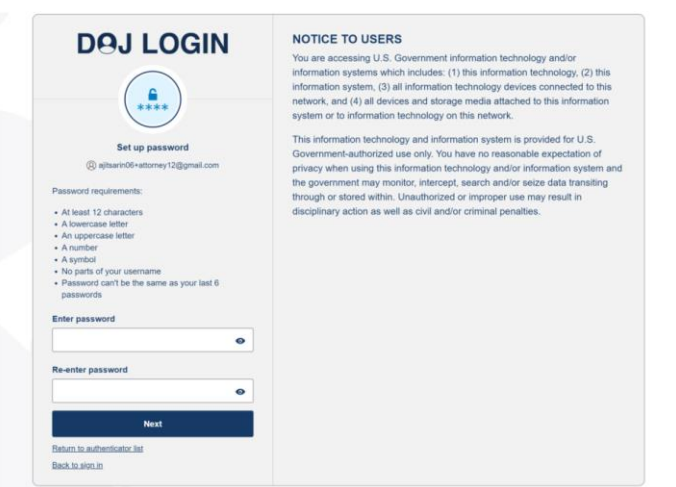

*Figure 3 Set up password*

#### 3) **Enter and Confirm Your Password**

- 1. Enter your chosen password into the Enter password field, ensuring it meets all the stated requirements.
- 2. Re-enter the same password in the Re-enter password field for confirmation.
- 3. Click Next to proceed with the setup.

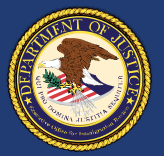

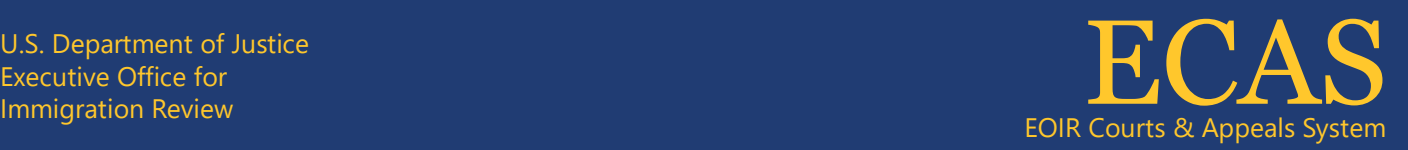

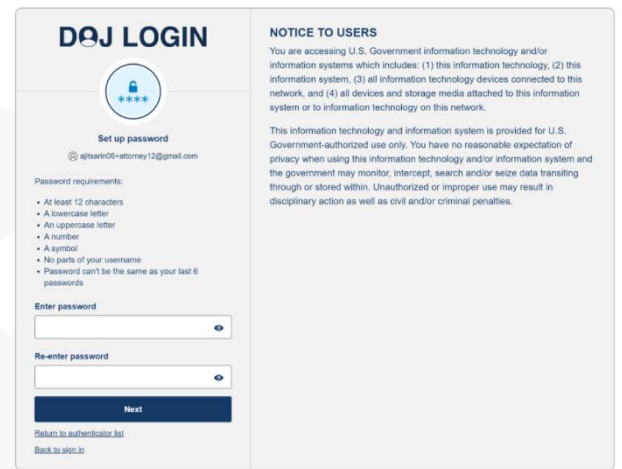

*Figure 4 Next*

## 4) **Set Up Additional Security Methods**

- 1. On the next screen, you will see options for additional security methods, which help protect your account by ensuring only you have access.
- 2. Choose to set up **Okta Verify**:
	- Install the Okta Verify app on your phone and use it to authenticate your identity for access and account recovery.

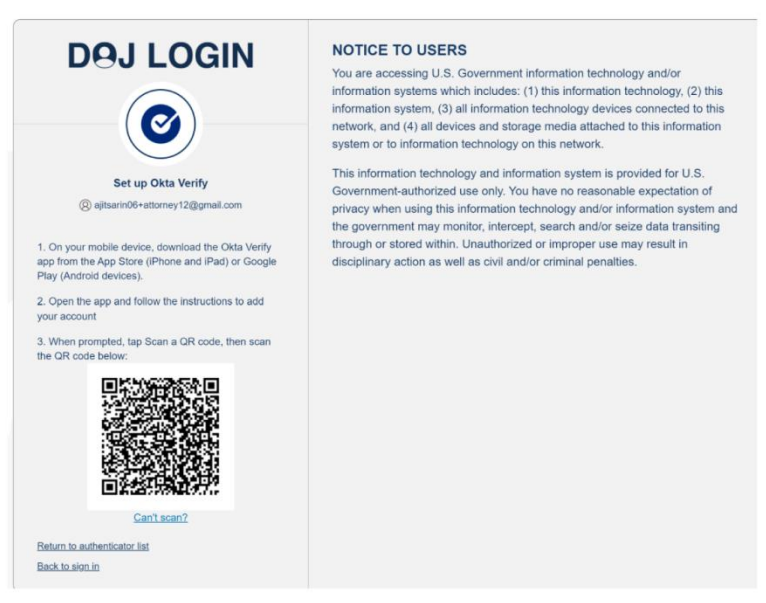

*Figure 5 Okta Verify app*

Technical Support: 1-877-388-3842 or ECAS.techsupport@usdoj.gov Authorized users can access DHS Portal by visiting justice.gov/eoir/ecas and clicking DHS. February 2024 3 of 4

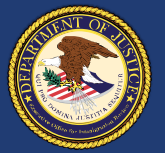

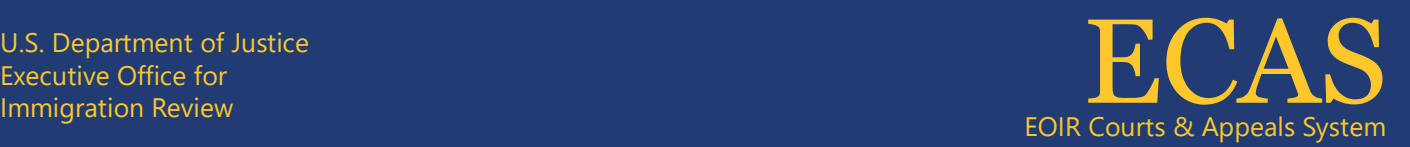

3. Click Set up, next to your chosen method and complete the instructions provided.

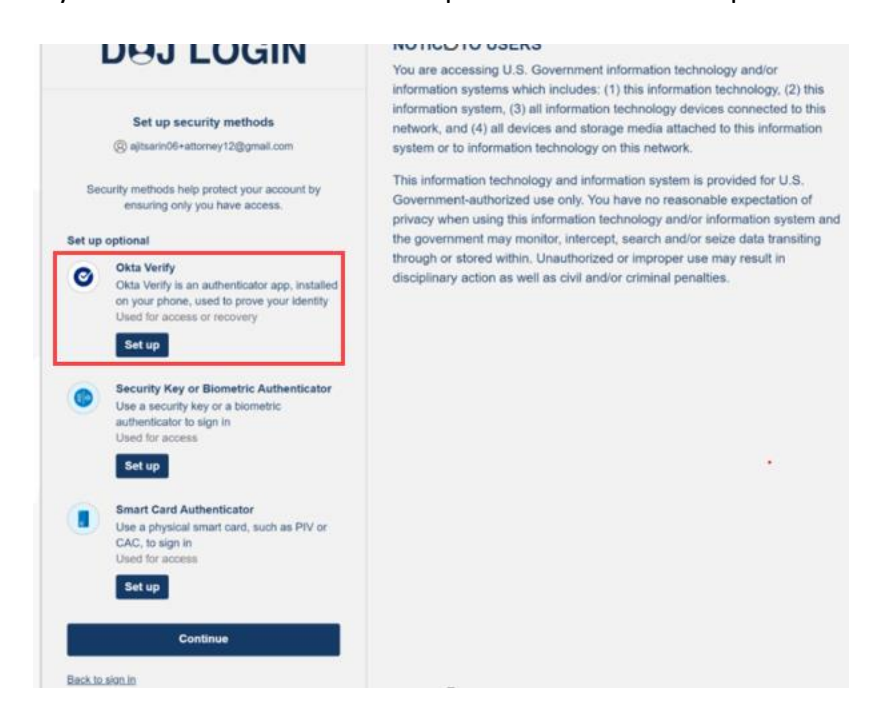

*Figure 6 Setup*

4. After setting up your security method, click Continue to complete the account setup process.

Please make sure to follow each step as described to ensure your DOJ account is secure and properly set up.

#### **Assistance**

For any assistance or inquiries regarding your DOJ Login account, please contact our ECAS Customer Support team at [ECAS.techsupport@usdoi.gov](mailto:ECAS.techsupport@usdoi.gov) or call us at 1-877-388-3842. Our support hours are Monday to Friday, except on federal holidays, from 6 a.m. to 8 p.m. Eastern Time.